2024-03-28 MCT88M-IO Installation Manual.doc

# Roger Access Control System

# MCT88M-IO Installation Manual

Firmware version: 1.0.6.193and newer. 2.0.8.197 and newer

Document version: Rev M

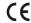

This document contains minimum information that is necessary for initial setup and installation of the device. The detailed description of configuration parameters and functionalities is specified in respective Operating manual available at www.roger.pl.

#### INTRODUCTION

The terminal is designed for operation with MC16 access controller (RACS 5 system). Alternatively, the device can communicate with virtual controller via Ethernet (LAN) and operate as PoS terminal or assets tracking terminal. Factory new terminal is configured with default settings including ID=100 address.

## **DEVICE CONFIGURATION**

The terminal can be configured in regard of various parameters (including address) in order to adapt it to the requirements of specific installation. Device can be configured from VISO v2 management software or RogerVDM utility software

Note: Remote configuration of device from VISO v2 software is possible only if jumper is placed on MEM contacts (fig. 3). If the jumper is removed, then such configuration is blocked. In case of factory new device, jumper is placed on MEM contacts.

# CONFIGURATION WITH VISO V2 PROGRAM

In RACS 5 v2 system, when connected to MC16 controller, the terminal can be installed at site without previous configuration. According to AN006 application note, its address and other settings can be configured from VISO v2 management software and during such configuration the access to its service contacts (fig. 3) is not required.

## CONFIGURATION WITH ROGERVDM PROGRAM

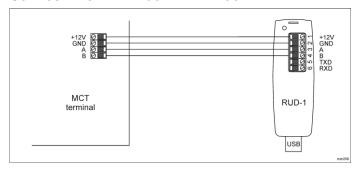

Fig. 1 Connection of MCT reader to RUD-1 interface.

## Programming procedure:

- Connect the device to RUD-1 interface (fig. 1) and connect the RUD-1 to computer's USB port.
- Remove jumper from MEM contacts (fig. 3) if it is placed there.
- Restart the device (switch power supply off and on) and orange LED SYSTEM will pulsate. Then within 5 seconds place jumper on MEM contacts and the terminal will display CONFIG MODE text.
- Start RogerVDM program, select MCT device, v2.0, adequate firmware version, RS485 communication channel and serial port with RUD-1 interface.
- Click Connect, the program will establish connection and will automatically display Configuration tab.
- Select RS485 communication interface and specify unoccupied RS485 address in range of 100-115 or select Ethernet communication interface and specify IP address. Configure other low level configuration parameters as needed.
- Click Send to Device to update the configuration of device.
- Optionally make a backup by clicking Send to File... and saving settings to file on disk.
- Remove jumper from MEM contacts and disconnect device from RUD-1 interface

Note: If the USB port does not offer enough power output, then supply the terminal from external PSU with min. 12VDC/200mA power output.

Note: Do not read any cards nor press keypad when device is configured with RogerVDM.

### **MANUAL ADDRESSING**

Manual addressing procedure enables configuration of new RS485 address with all other settings unchanged.

#### Manual addressing procedure:

- Remove all connections from A and B lines.
- Remove jumper from MEM contacts (fig. 3) if it is placed there.
- Restart the device (switch power supply off and on) and orange LED SYSTEM will pulsate. Then within 5 seconds place jumper on MEM contacts and the terminal will display CONFIG MODE text.

  Enter 3 digits of RS485 address in range of 100-115 with keypad.
- Wait till device starts to emit continuous sound.
- Leave jumper on MEM contacts to enable further configuration of device from VISO v2 software or remove jumper from MEM contacts to block such remote configuration.
- Restart the device.

### **MEMORY RESET**

Memory reset procedure resets all settings to factory default ones including ID=100 address.

#### Memory reset procedure:

- Remove all connections from A and B lines.
- Remove jumper from MEM contacts (fig. 3) if it is placed there.
- Restart the device (switch power supply off and on) and orange LED SYSTEM will pulsate. Then within 5 seconds place jumper on MEM contacts and the terminal will display CONFIG MODE text.
- Press [\*] or read any MIFARE card 11 times.
- Wait till device confirms reset with continuous sound.
- Leave jumper on MEM contacts to enable further configuration of device from VISO v2 software or remove jumper from MEM contacts to block such remote configuration.
- Restart the device.

## **FIRMWARE UPDATE**

The firmware of device can be changed to newer or older version. Main firmware can be uploaded to the terminal by means of included memory card. The keyboard firmware update requires connection to computer with RUD-1 interface (fig. 1) and starting RogerVDM software. The latest firmware file is available at www.roger.pl

Note: During the firmware update process, it is necessary to ensure continuous and stable power supply for the device. If interrupted the device may require repair by Roger.

Note: Backup configuration with RogerVDM software before firmware update because the update will restore factory default settings.

## Main firmware update procedure:

- Disconnect power supply.
- Press and remove memory card from socket (fig. 3).
- Using memory card reader, copy main firmware (\*.frg) to the card and rename it as FW.BUF.
- Insert the card into socket.
- Connect power supply. During firmware update the LED STATUS (red) will pulsate and the LED OPEN (green) will be switched on and after firmware update the LED SYSTEM (orange) will pulsate.
- Restart the device (switch power supply off and on) and orange LED SYSTEM will pulsate. Then within 5 seconds place jumper on MEM contacts and the terminal will display CONFIG MODE text.
- Start RogerVDM program and perform low level configuration or restore the configuration from backup file using Read from File... command.

## Keyboard firmware update procedure:

- Connect the device to RUD-1 interface (fig. 1) and connect the RUD-1 to computer's USB port.
- Place jumper on MEM contacts (fig. 3).
- Restart the device (switch power supply off and on).
- Start RogerVDM program and in the top menu select Tools and then Update firmware.
- In the opened window select device type, serial port with RUD-1 interface and path to keyboard firmware (\*.cyacd).
- Click Update to start firmware upload with progress bar in the bottom
- When the update is finished, disconnect from RUD-1 interface and remove jumper from MEM contacts. Additionally, it is recommended to start memory reset procedure

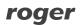

MCT88M-IO Installation Manual.doc 2024-03-28

#### **APPENDIX**

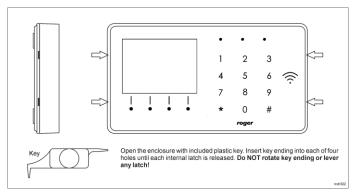

Fig. 2 Enclosure disassembly

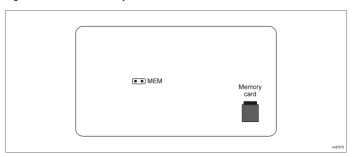

Fig. 3 Service contact and memory card

| Table 1. Screw terminals |                           |
|--------------------------|---------------------------|
| Screw terminal           | Description               |
| +12V                     | 12VDC power supply        |
| GND                      | Ground                    |
| Α                        | RS485 bus, line A         |
| В                        | RS485 bus, line B         |
| COM                      | REL relay common terminal |
| NC                       | REL relay output (NC)     |
| NO                       | REL relay output (NO)     |
| IN1                      | IN1 input line            |
| IN2                      | IN2 input line            |
| IN3                      | IN3 input line            |
| OUT1                     | OUT1 output line          |
| OUT2                     | OUT2 output line          |
| 1,2,3,4,5,6,7,8          | Ethernet port             |

| Table 2. Specification                   |                                                                                                    |  |
|------------------------------------------|----------------------------------------------------------------------------------------------------|--|
| Supply voltage                           | Nominal 12VDC, min./max. range 10-15VDC                                                                                                    |  |
| Current consumption (average)            | ~110 mA                                                                                                    |  |
| Inputs                                   | Three parametric inputs internally connected to the power supply plus (+12V) through a $5.6k\Omega$ resistor, approx. $3.5V$ triggering level when configured as NO or NC.                                          |  |
| Relay output                             | MCT88M-IO v1: Relay output with single NO/NC contacts, rated 30V/1,5A MCT88M-IO v2: Relay output with single NO/NC contacts, rated 30V/1A                                                                           |  |
| Transistor outputs                       | Two (IO1, IO2) open collector outputs, 15VDC/150mA rated                                                                                                    |  |
| Tamper protection                        | Enclosure opening reported to access controller                                                                                                    |  |
| Identification methods                   | ISO/IEC14443A MIFARE Ultralight, Classic, Desfire (EV1, EV2, EV3) and Plus proximity cards Mobile device (Android) compatible with NFC Mobile device (Android, iOS) compatible with BLE (Bluetooth Low Energy) v4.1 |  |
| Reading range                            | Up to 7 cm for MIFARE and NFC<br>Up to 10 m for BLE – depends on ambient<br>conditions and particular mobile device. Terminal's<br>radio power can be increased within low level<br>configuration.                  |  |
| Distances                                | Up to 1200 m between controller and terminal (RS485)                                                                                                    |  |
| IP Code                                  | IP30                                                                                                    |  |
| Environmental class (acc. to EN 50133-1) | Class I, indoor general conditions, temperature: +5°C to +40°C, relative humidity: 10 to 95% (no condensation)                                                                                                    |  |
| Dimensions H x W x D                     | 85 x 155,5 x 21,5 mm                                                                                                    |  |
| Weight                                   | 190g                                                                                                    |  |
| Certificates                             | CE, RoHS                                                                                                    |  |

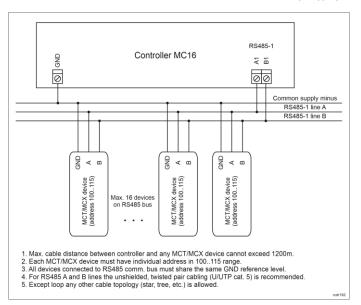

Fig. 5 Connection of terminals and expanders to MC16 access controller

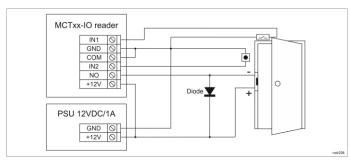

Fig. 6 Connection of door lock, door contact and exit button to MCTxx-IO terminal

## **INSTALLATION GUIDELINES**

- The terminal should be mounted on a vertical structure (wall) away from sources of heat and moisture.
- Front panel should be attached in such way as the tamper detector would firmly press the back panel.
- All electrical connections should be done with disconnected power supply.
- If the terminal and controller are not supplied from the same PSU, then GND terminals of both devices must be connected with any wire.
- Device can be cleaned by means of wet cloth and mild detergent without abrasive components. In particular do not clean with alcohols, solvents, petrol, disinfectants, acids, rust removers, etc. Damages resulting from improper maintenance and usage are not covered by manufacturer warranty.
- If the reader is installed in EU countries, the BLE radio power level (parameters: *BLE broadcasting power [dBm]* and *BLE transmission power [dBm]*) should be set to 1(-18dBm).

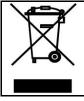

This symbol placed on a product or packaging indicates that the product should not be disposed of with other wastes as this may have a negative impact on the environment and health. The user is obliged to deliver equipment to the designated collection points of electric and electronic waste. For detailed information on recycling, contact your local authorities, waste disposal company or point of purchase. Separate collection and recycling of this type of waste contributes to the protection of the natural resources and is safe to health and the environment. Weight of the equipment is specified in the document.

Contact: Roger Sp. z o. o. sp. k.

82-400 Sztum Gościszewo 59 Tel.: +48 55 272 0132 Fax: +48 55 272 0133 Tech. support: +48 55 267 0126

E-mail: support@roger.pl Web: www.roger.pl